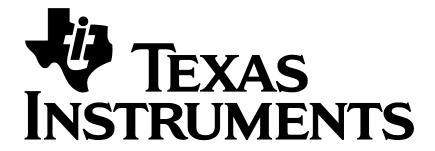

# RemoTI Basic Remote Developer's Guide

Document Number: SWRU224C

|                           | E OF CONTENTS REFERENCES                                          | 4     |
|---------------------------|-------------------------------------------------------------------|-------|
|                           | NTRODUCTION                                                       |       |
| 2.1<br>2.2                |                                                                   | 5     |
| 3.1<br>3.2<br>3.3<br>3.4  | FEATURES                                                          | 5<br> |
| 4.1<br>4.2<br><b>5. K</b> | SCANNING SCHEMECONFIGURATION                                      | 11    |
| 6. C                      | OSAL TASK SYNCHRONIZATION                                         | 14    |
| 7. F                      | FLASH PAGE MAP AND MEMORY MAP                                     | 16    |
| 8. S                      | STACK AND HEAP                                                    | 21    |
| 9. N                      | NETWORK LAYER INTERFACE                                           | 26    |
| 10.                       | PAIRING                                                           |       |
|                           |                                                                   |       |
| 11.                       | TARGET DEVICE SELECTION                                           |       |
| 12.                       | NON-VOLATILE MEMORY                                               | 30    |
| 13.                       | IEEE ADDRESS                                                      | 31    |
| 14.                       | NETWORK LAYER CONFIGURATION                                       | 34    |
| 15.                       | OVER THE AIR DOWNLOAD                                             | 35    |
| 15.1                      |                                                                   |       |
| 15.1                      |                                                                   |       |
|                           | 5.2.1 Poll protocol frame format                                  |       |
| 1                         | 5.2.2 General Over the Air Download protocol frame format         |       |
| 1                         | 5.2.3 Over the Air Download protocol command identifiers          |       |
| 1                         | 5.2.4 Status Request command                                      |       |
|                           | 5.2.5 Start Request command                                       |       |
|                           | 5.2.6 Data Request command                                        |       |
|                           | 5.2.7 Enable Request command                                      |       |
|                           | 5.2.8   Cancel Request command    5.2.9   Status Response command |       |
|                           | 5.2.10 Start Response command                                     |       |
|                           | 5.2.11 Data Response command                                      |       |
|                           | 5.2.12 Enable Response command                                    |       |
| 1                         | 5.2.13 Cancel Response command                                    |       |
| 15.3                      | · · · · · · · · · · · · · · · · · · ·                             |       |
| 15.4                      |                                                                   |       |
| 15.5                      |                                                                   |       |
| 15.6                      |                                                                   |       |
| 15.7                      |                                                                   |       |
| 16.                       | LATENCY TEST MODE                                                 |       |
| 17.                       | DMA, PERIPHERAL IO AND TIMERS                                     | 45    |
| 18                        | GENERAL INFORMATION                                               | 46    |

| 18.1 | DOCUMENT HISTORY               | 46 |
|------|--------------------------------|----|
| 19.  | ADDRESS INFORMATION            | 46 |
| 20.  | TI WORLDWIDE TECHNICAL SUPPORT | 46 |

#### **Acronyms and Definitions**

ADC Analog-to-Digital Converter
AES Advanced Encryption Standard
API Application Programming Interface

ZRC New abbreviation for CERC "Consumer Electronics for Remote Control", a name for a

ZigBee RF4CE profile

CCM Counter with CBC-MAC (CCM), a mode of operation for cryptographic block ciphers

DMA Direct Memory Access
HAL Hardware Abstraction Layer

IAR Systems, a software development tool vendor

IDATA Internal Data memory

IEEE Institute of Electrical & Electronics Engineers, Inc.

IO Input Output

LED Light Emitting Diode

NIB Network Information Base

NSDU Network layer Service Data Unit

NV Non-Volatile, or Non-volatile memory

NWK Network

OAD Over the Air Download

OSAL Operating System Abstraction Layer

PAN Personal Area Network
PER Packet Error Rate

SRAM Static Random Access Memory TI Texas Instruments Incorporated

XDATA eXternal Data memory

ZigBee RF4CE An 802.15.4 based remote control protocol standard

# 1. References

- [1] RemoTI Developer's Guide, SWRU198
- [2] RemoTI API, SWRA268
- [3] HAL Drivers API, SWRA193
- [4] OSAL API, SWRA194
- [5] CC253X System-on-Chip Solution for 2.4-GHz IEEE 802.15.4/ZigBee/RF4CE User's Guide, SWRU191
- [6] RemoTI Sample Applications User's Guide, SWRU201

#### 2. Introduction

#### 2.1 Purpose

This document explains the basic remote controller sample application and focuses on areas of potential customization.

#### 2.2 Scope

This document describes concepts and settings for the Texas Instruments RemoTI software release with respect to basic remote application development. The general concept of ZigBee RF4CE and RemoTI architecture is described in [1].

## 3. RemoTI Basic Remote Sample Application

The RemoTI development kit includes the basic remote sample application. This chapter describes the features of the sample application and the organization of the sample source code and project files. This software runs on the same hardware as for the Advanced Remote sample application. The only difference is that the sensor fusion software, and ZID, is no longer supported.

#### 3.1 Features

The following summarize the features of RemoTI Basic Remote Sample Application:

- Compliance with ZigBee RF4CE ZRC profile, including push button pairing and ZRC user command generation
- Compliance with ZigBee RF4CE network layer specification, playing the controller node role
- ZigBee RF4CE network layer security
- 8 x 8 key matrix scanning
- Four target device selection keys
- Maximum ten pairing entries
- Buzzer feedback for pairing
- Latency and PER test mode
- Optional over the air downloading demo

#### 3.2 Build configurations

The RemoTI Basic Remote Sample application project is located in the

Projects\RemoTI\BasicRemote\CC2533RC folder.

When you open the workspace file (rsa\_cc2533.eww), you can select the different project configurations which are explained in Table 1.

| William are emplained in Twelle 1. |                                                      |  |  |
|------------------------------------|------------------------------------------------------|--|--|
| Configuration                      | Description                                          |  |  |
| CC2533F64                          | Configuration for CC2533F64 part                     |  |  |
| CC2533F64-Hex                      | Hex file generation configuration for CC2533F64 part |  |  |
| CC2533F96                          | Configuration for CC2533F96 part                     |  |  |

| Configuration | Description                                                                 |
|---------------|-----------------------------------------------------------------------------|
| CC2533F96-Hex | Hex file generation configuration for CC2533F96 part                        |
| CC2533F96_OAD | Configuration for CC2533F96 part including over the air downloading feature |

**Table 1 – Project configurations** 

The project option settings for each configuration, such as defined symbols (also known as compile flags) for preprocessor, are set to work for the particular configuration. For a detailed description of these and other compile flags (preprocessor defined symbols), please refer to the chapter on "Compile Options" in [6]. In addition to the compile flags, other settings such as code model were also set to fit the configuration. For instance, CC2533F64 configuration uses near code model while other configurations use banked code model.

#### 3.3 Files

C source files and library files are explained in Table 2 in the order that appears in the IAR workspace window. Note that there are more files than those listed in the table, such as C header files that define constants and function prototypes and also note that workspace project itself does not list all header files referenced by the C files.

| File name        | Description                                                                                                    |
|------------------|----------------------------------------------------------------------------------------------------|
| Application      |                                                                                                    |
| rsa_basic.c      | Legacy basic remote application code implemented on top of RemoTI application framework. Used with the legacy Basic Remote platform.                         |
| rsa_basic_arc.c  | Key basic remote application code implemented on top of RemoTI application framework. Used with the Advanced Remote platform.                                |
| rcn_config.c     | Network layer configuration file. The file contains global variables with initial values which are used as configuration parameters by RemoTI network layer. |
| rsa_main.c       | C main routine implementation which calls all necessary initialization and then call OSAL                                                                    |
| rsa_osal.c       | OSAL task definition and initialization                                                                                                    |
| nvmigr_nv2snv.c  | NV migration utility when moving from OSAL NV system to OSAL Simple NV system (for serial boot loading or for over the air downloading)                      |
| nvmigr_nv2snvw.c | NV migration utility when moving from OSAL NV system to OSAL Simple NV API over OSAL NV system (for serial boot loading or for                               |

| File name                 | Description                                                                                                    |  |
|---------------------------|----------------------------------------------------------------------------------------------------|--|
|                           | over the air downloading)                                                                                                    |  |
| CLIB                      |                                                                                                    |  |
| chipcon_cstartup.s51      | Assembly routines to override default C libraries for banked code                                                                                                    |  |
| HAL                       |                                                                                                    |  |
| hal_assert.c              | HAL assertion library                                                                                                    |  |
| hal_drivers.c             | Entry point for congregation of HAL drivers, such as initialization for all HAL drivers, HAL task, as an OSAL task, entry point (event handler) and polling entry point.                                             |  |
| hal_rpc.h                 | Remote procedure call enumerations                                                                                                    |  |
| hal_adc.c                 | ADC device driver                                                                                                    |  |
| hal_aes.c                 | AES device driver                                                                                                    |  |
| hal_board_cfg.h           | RemoTI basic remote hardware specific configuration parameters and macros used by HAL. Application also frequently uses board definition literal (HAL_BOARD_CC2530RC) and HAL feature flags (HAL_KEY, HAL_LED, etc). |  |
| hal_ccm.c                 | CCM implementation using AES device driver                                                                                                    |  |
| hal_dma.c                 | DMA device driver                                                                                                    |  |
| hal_flash.c               | CC2533 flash device driver                                                                                                    |  |
| hal_key.c                 | Key matrix driver                                                                                                    |  |
| hal_buzzer.c              | Buzzer driver                                                                                                    |  |
| hal_sleep.c               | Sleep mode (PM1, PM2, PM3) control implementation                                                                                                    |  |
| hal_startup.c             | Low level initialization code                                                                                                    |  |
| Libraries                 |                                                                                                    |  |
| renetrl-CC2530-banked.lib | RemoTI network layer library built for banked code model. This library will be selected for F96 configurations. Note that this library is optimized for controller nodes only.                                       |  |

| File name          | Description                                                                                                    |
|--------------------|----------------------------------------------------------------------------------------------------|
| renetrl-CC2530.lib | RemoTI network layer library built for near code model. This library will be selected for F64 configuration. Note that this library is optimized for controller nodes only.                        |
| OAD                |                                                                                                    |
| oad_appflash.c     | Implementation of flash driver abstraction for demo over the air download engine. This implementation is specifically intended for application image which has hal_flash.c as flash device driver. |
| oad_client.c       | Demo over the air download engine                                                                                                    |
| oad_crc.c          | CRC calculation implementation use by the over the air download engine                                                                                                    |
| OSAL               |                                                                                                    |
| OSAL.c             | OSAL implementation for messaging and main event handling loop                                                                                                    |
| OSAL_Clock.c       | OSAL clock tick implementation                                                                                                    |
| OSAL_Memory.c      | OSAL heap implementation                                                                                                    |
| OSAL_Nv.c          | OSAL non-volatile memory manager                                                                                                    |
| OSAL_PwrMgr.c      | OSAL power management scheme implementation                                                                                                    |
| osal_snv.c         | OSAL Simplified Non-Volatile memory manager. This has better code size optimization than OSAL_Nv.c module.                                                                                         |
| osal_snv_wrapper.c | OSAL Simplified Non-Volatile memory manager interface wrapper module to be used with OSAL_Nv.c module                                                                                              |
| OSAL_Timers.c      | OSAL timer implementation                                                                                                    |
| RTI                |                                                                                                    |
| rti.c              | RemoTI application framework implementation                                                                                                    |
| rti_testmode.c     | RemoTI test mode API function implementation                                                                                                    |

Table 2 – Project files

#### 3.4 Architecture

Basic remote sample application software uses services of HAL, OSAL and RemoTI application framework. RemoTI application framework abstracts RemoTI network layer stack software by providing simplified API. RemoTI application framework is provided as source code and is itself part of application from RF4CE network layer perspective. HAL, OSAL and RemoTI stack interacts with one another. Figure 1 illustrates an architectural view.

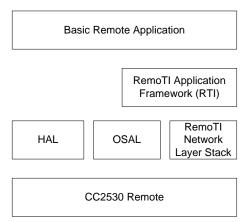

Figure 1 – Basic Remote Software Architecture

# 4. Key matrix scanning

Key matrix scanning is implemented in hal\_key.c file. Note that the file "Components\hal\target\CC2533ARC\_RTM\hal\_key.c" is specific to the CC2533 advanced remote reference platform so it should not be confused with other hal\_key.c implementations such as Components\hal\target\CC2530EB\_NPI\hal\_key.c.

### 4.1 Scanning scheme

The key matrix is attached to peripheral IO pins in the CC2533 advanced remote reference platform, as shown in Figure 2:

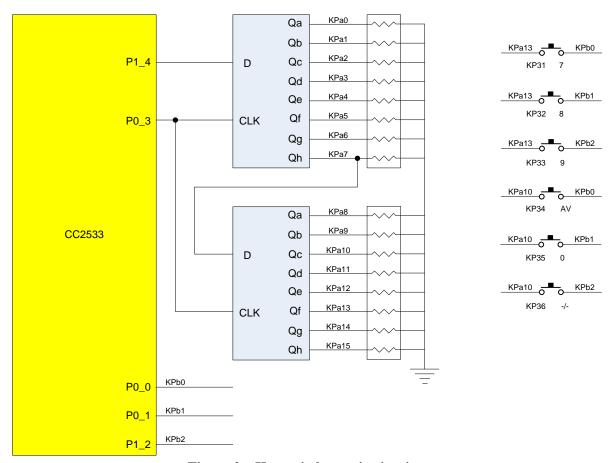

Figure 2 – Key switch matrix circuitry

In the advanced remote reference platform, GPIOs are used to control the key switch matrix, which is implemented via a combination of GPIO pins and a shift register array. Initially, all row IO port pins are configured as pull-up input pins with falling edge interrupt setup, and all column port pins are configured to output low so that any key press triggers an interrupt with the IO port associated with row pins.

Once the interrupt is triggered, the de-bounce timer is triggered to ignore de-bouncing. On expiry of the de-bounce timer, key scanning is performed periodically till no key press is detected. Periodical key scanning is used so that a continuous key depress generates repeated key press events. Figure 3 illustrates the flow of key scanning state changes.

Key scanning itself is performed by shifting a '1' through the shift register by setting P1\_4 to a '1', and then repeatedly writing a '1' and then '0' to P0\_3 to clock the shift register, with P1\_4 set to '0' (so that a single '1' value is clocked in). Each time the shift register is clocked, column pins KPb0, KPb1, and KPb2 are read. For instance, in Figure 2, when KP31 is pressed, the GPIO associated with KPb0 will read a '1' when the shift register is clocked enough times for the '1' to reach KPa13. At the end of key scanning, a configured callback function is called to pass the scanned key code.

Key scan state flows and scanning itself are implemented in hal\_key.c module specific to the CC2533 advanced remote (CC2533ARC\_RTM) platform.

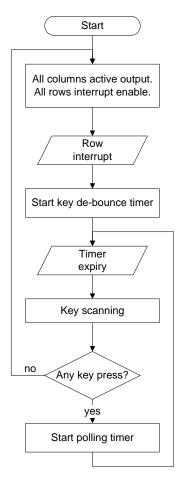

Figure 3 – Key scanning state flow diagram

## 4.2 Configuration

In the beginning of the hal\_key.c module, certain constants are defined with arbitrary choice. Table 3 lists configurable constant values.

| Constant Name          | Default Value | Description                                                                                                    |
|------------------------|---------------|----------------------------------------------------------------------------------------------------|
| HAL_KEY_DEBOUNCE_VALUE | 25            | Key de-bounce timer duration in milliseconds. Default value is set to 25 milliseconds. The value should be adjusted to fit the hardware.                                                                                                    |
| HAL_KEY_POLLING_VALUE  | 100           | Polling timer value used in non-interrupt driven key scanning scheme. The polling timer value for interrupt driven key scanning scheme is hard coded to 50 milliseconds to conform to ZRC profile specification.  To change the hard-coded timer value, change |

| Constant Name | Default Value | Description                                                                                            |
|---------------|---------------|----------------------------------------------------------------------------------------------------|
|               |               | the third argument of osal_start_timerEx(Hal_TaskID, HAL_KEY_EVENT, 50) call in HalKeyPoll() function. |

Table 3 – HAL key module configurable constants

Note that there are other constants defined in the hal\_key.c module. However, other configuration constants such as using port 1 for column and port 0 for row cannot be modified without potentially changing other parts of the code or at least testing and verifying the change.

# 5. Key code to command mapping

The key scan code returned from key scanning is mapped to an appropriate ZID or ZRC command in the rsa\_point.c module. The key scan code is passed to this module via RSA\_KeyCback() function. The callback function is configured in the main() routine in the rsa\_main.c module.

The key callback function has two arguments: *keys* for key scan code and *state* for shift state. The hal\_key.c module currently does not implement any shift state and hence *state* argument is not used.

The RSA\_KeyCback() function utilizes the rsaKeyMap array to determine whether a key corresponds to a ZID keyboard key or a ZRC key. In addition to mapping the key to a ZID or ZRC command, it also handles key presses differently for test mode, selects the target device with certain special keys, and triggers pairing upon pair key press.

The description of such special keys can be found in [6] and the source code is self explanatory. This chapter focuses on how to designate a key for a ZID command, ZRC command, or a special function implemented in the rsa\_point.c module.

The key code map to command is defined in the rsaKeyMap array in the rsa\_point.c file. The array index is the key code. The key code definition depends on the HAL key module implementation of a particular platform. For the CC2533 advanced remote, hal\_key.c module generates the key code in the format specified in Table 4:

| Bit 0-3       | Bit 4-5    | Bit 6-7  |
|---------------|------------|----------|
| Column number | Row number | Reserved |

**Table 4 – Key code format** 

For example, index 0 (0b00 000 000) entry is a map for key row 0, column 0. Index 19 (0b00 01 0011) entry is a map for key row 1, column 3.

The array contains values that identify which profile the command is associated with, and the command (a ZRC command or special command). Table 5 shows the value range.

| Value Range                            | Profile | Description                                   |
|----------------------------------------|---------|-----------------------------------------------|
| RTI_ZRC_SELECT to<br>RTI_ZRC_F4_YELLOW | ZRC     | RC command code of ZRC User Control commands. |
| RSA_ACT_PAIR (0xB0)                    | RTI     | Trigger pairing                               |
| RSA_ACT_UNPAIR (0xB1)                  | RTI     | Trigger un-pairing                            |
| RSA_ACT_TOGGLE_TGT (0xB2)              | RTI     | Toggle target                                 |
| RSA_ACT_TEST_MODE (0xB3)               | RTI     | Test mode toggle                              |
| RSA_ACT_POLL (0xB4)                    | RTI     | Send OAD poll command, and enter OAD mode     |

Table 5 – Key map values

The following table maps the above mentioned keys to the buttons on the advanced remote:

| Advanced Remote Button           | Description                  |
|----------------------------------|------------------------------|
| Red button on bottom row         | Trigger pairing              |
| Green button on bottom row       | Test mode toggle             |
| Yellow button on bottom row      | OAD poll, trigger OAD        |
| TV                               | Toggle target                |
| Movea (i.e. middle mouse) button | No function                  |
| Left / right mouse button        | No function                  |
| 0-9 keys                         | ZRC Numerical 0-9            |
| OK key                           | ZRC Select                   |
| Left / right / up / down keys    | ZRC left / right / up/ down. |

**Table 6 – Advanced Remote Button Descriptions** 

## 6. OSAL task synchronization

TI OSAL is a very thin software framework where tasks can be defined with their own entry point and messages and events are exchanged between tasks. OSAL tasks do not employ any real context switching. Rather, all tasks defined in OSAL run in the same thread context as opposed to interrupt thread context.

See [4] for OSAL features and interfaces.

The *main*() routine in rsa\_main.c file as quoted below illustrates typical startup sequence of the runtime system thread using OSAL.

```
int main(void)
  /* Initialize hardware */
 HAL BOARD INIT();
 /* Initialize the HAL driver */
 HalDriverInit();
 /* Initialize NV system */
 osal nv init(NULL);
 /* Initialize MAC */
 MAC InitRf4ce();
 /* Initialize the operating system */
 osal init system();
 /* Enable interrupts */
 HAL ENABLE INTERRUPTS();
 /* Setup Keyboard callback */
 HalkeyConfig(RSA KEY INT ENABLED, RSA KeyCback);
 /* Start OSAL */
 osal start system(); // No Return from here
 return 0;
```

osal\_start\_system() routine loops forever updating system timer tick and checking signaled events and queued messages invoking each user tasks when necessary as illustrated in Figure 4.

Note that task priorities do not work as preemptive context switching as all tasks are running in the same context. However the priorities affect the order of event handling. Each task has a 16-bit event flag variable and the OSAL task loop checks the event flags from the highest priority task down to the lowest priority task and calls the task entry function when an event is signaled to the task. Upon completion of the entry function, OSAL checks the event flags from the highest priority task again. Hence, if a new event is signaled to a task with higher priority than another task which already had a signaled event, during any execution (either of an OSAL task or an interrupt service routine), this new event is handled before the already signaled event. The task priorities are determined by the order of task initialization function calls from within *osalInitTasks*() function implementation and the order of task entry functions in *tasksArr* array variable. See [4] for details.

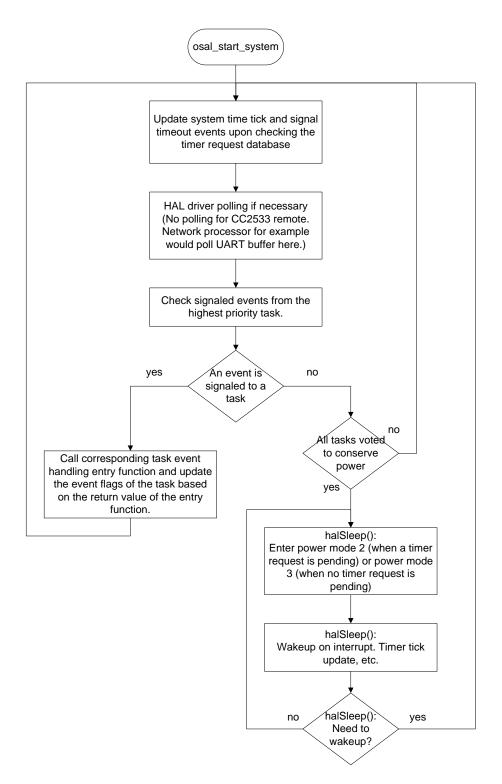

Figure 4 – OSAL loop: User thread flow

Since all tasks are running in the same thread context, there is no need for inter-task synchronization. However, OSAL provides task synchronization API functions in order to synchronize between interrupt service routines and the OSAL tasks. Such API functions can also be used to delay certain initialization routines till after all other initialization such as peripheral driver initialization is complete and OSAL loop, i.e., <code>osal\_start\_system()</code> is entered.

Two events are used in the rsa\_basic.c module in all configurations besides the other two events used only by over the air downloading. Over the air downloading is explained in chapter 15. The two events used for all configurations are RSA\_EVT\_INIT and RSA\_EVT\_RANDOM\_BACKOFF\_TIMER.

An RSA\_EVT\_INIT event is triggered from within the RSA\_Init() function. The RSA\_Init() function is called when OSAL initializes all its tasks in the osalInitTasks() function of the rsa\_osal.c module. The event is handled in RSA\_ProcessEvent() function and performs certain initialization. The reason some initialization is performed in the event handler in this way instead of all done inside the RSA\_Init() function is that certain initialization has to take place after all drivers and tasks are initialized. Triggering an event upon the task initialization routine (RSA\_Init) and performing some initialization upon event handling ensures that the latter initialization happens after OSAL completes all driver and task initialization.

The other event RSA\_EVT\_RANDOM\_BACKOFF\_TIMER is a timer event also triggered from the application task itself (from within rsaRRTSendData() function). This event is used when the remote is in the test mode.

Communication among application task, RemoTI application framework (RTI) task and network layer is through direct function call and callback functions. Such function calls are made from within user thread context and hence no complex synchronization need be considered.

HAL key module callback function, RSA\_KeyCback() function is also called from user thread context and not from interrupt thread context.

In summary, OSAL events are used in basic remote controller sample application in order to postpone certain actions till after OSAL event handler loop is running or for timer events. OSAL events are typically used for such purposes. OSAL messages are used more frequently between tasks because the messaging intuitively involves transfer of ownership of certain data structure. Basic remote controller sample application itself does not use OSAL messages but direct function calls between the application task, the application framework and the network layer.

# 7. Flash page map and memory map

Each configuration of basic remote controller sample application project has a unique flash page map. Figure 5 illustrates two distinctive flash page maps used by basic remote sample application. One flash page is 1024 bytes as specified in [5].

For over the air downloading feature enabled configuration, the boot loader code occupies the bottom page and the top page is reserved just for the lock bits and certain information such as commissioned IEEE address. The other code space is split into active code space and downloaded code space. The details of the over-the-air downloading feature enabled configuration are explained in chapter 15.

Without the over-the-air downloading feature, the code starts from the first page (lowest address page) up.

OSAL non-volatile memory pages occupy configurable number of pages from the second last page down.

The last flash page includes lock bits (last 16 bytes) and commissioned IEEE address (8 bytes, prior to lock bits). IEEE address is explained more in chapter 13. The remainder of this last flash page can be used for additional code if the code fills up the reset of the space.

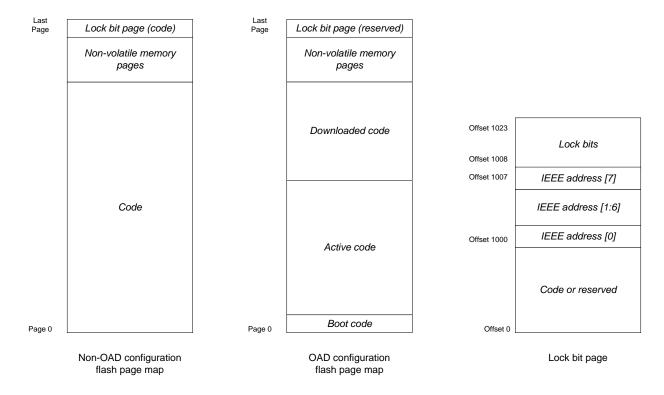

Figure 5 – Flash page map

Number of pages used for OSAL non-volatile memory system is defined in hal\_board\_cfg.h file. The configurable constants and their values are listed in Table 7.

| Constant Name   | Description                      | CC2533F64                                                              | CC2533F96                                                              |
|-----------------|----------------------------------|------------------------------------------------------------------------|------------------------------------------------------------------------|
| HAL_NV_PAGE_END | Last OSAL<br>NV page plus<br>one | 31 (62 for<br>CC2533F64 not<br>configured for 2K<br>virtual page size) | 47 (94 for<br>CC2533F96 not<br>configured for 2K<br>virtual page size) |
| HAL_NV_PAGE_CNT | Number of<br>OSAL NV<br>pages    | 2                                                                      | 2                                                                      |

**Table 7 – NV configuration constants** 

In order to change the number of pages used for the non-volatile memory system, both hal\_board\_cfg.h file and linker command file have to be updated. In hal\_board\_cfg.h file, change the HAL\_NV\_PAGE\_CNT definition. For instance, if you wish to use 4 flash pages and OSAL NV pages, change hal\_board\_cfg.h file as follows:

The linker command file can be located from project option pop up window. For instance after selecting CC2533F96 configuration, select Project -> Options menu. In project option pop up window, select linker category and Config tab. Linker command file name and path is displayed as Figure 6.

In the linker command file, find -D\_FLASH\_BEG definition and change the starting address to match the number of pages defined. For instance, the default linker command file for CC2533F96 configuration has the following lines:

```
- D_FLASH_BEG=0x2E800
```

If you want four pages for non-volatile memory instead, the non-volatile memory page should be located at 22nd page of the last bank (32 - 2 - 8), and the address should be 0x28000 + (0x400 \* (22 - 1)) = 0x2D800. See further below in this section, for flash pages per bank and address ranges. The linker command file in this case has to be updated as follows:

```
...
- D_FLASH_BEG=0x2D800
```

XDATA memory map and CODE memory space are described in [5].

CC2533F64 configuration uses near code model and bank area is always occupied with the same code, non-volatile memory pages and lock bit pages content as in flash page map.

The CC2533F96 configuration use banked code model and bank area is dynamically mapped to flash bank (comprised of 16 pages) in use. Code address space is represented in virtual code address. Virtual address for code bank is listed in Table 8.

 $Table\ 8-Code\ bank\ virtual\ address$ 

| Code<br>Bank     | Bank 0                  | Bank 1                  | Bank 2                  |
|------------------|-------------------------|-------------------------|-------------------------|
| Address<br>Range | 0x00000<br>-<br>0x07FFF | 0x18000<br>-<br>0x1FFFF | 0x28000<br>-<br>0x2FFFF |

Bank 0 is constantly mapped to common area (0x0000 - 0x7FFF) and the other banks are mapped to bank area (0x8000 - 0xFFFF) dynamically.

Such a bank set up is determined at link time and it is configured through linker configuration file. Linker configuration file can be found through project options in IAR (*Linker* category and then *Config* tab) as illustrated in Figure 6.

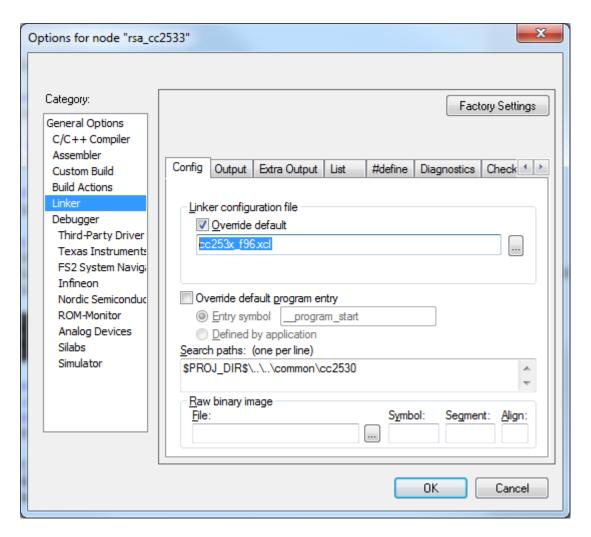

Figure 6 – Basic remote linker configuration option window

The CC2533 has a physical flash page size of 1024. The released, default configuration of OSAL NV is to combine two physical 1K pages into a virtual 2K page. If code space must be reclaimed from the OSAL NV module on the CC2533 part, it is possible to change the default setting from 2-2K pages to 2-1K pages. But if the OSAL NV page size is changed to be the physical page size of 1K, then writes to NV will cause more frequent page compactions and the lifetime endurance of the OSAL NV flash pages can be expected to be reduced. If such a reduction in lifetime can be tolerated and it is absolutely necessary to reclaim 2K of flash for code space, then one only needs to change a setting in the hal\_board\_cfg.h and corresponding linker .xcl file as follows.

```
In hal board cfg.h, change HAL FLASH PAGE SIZE from 2048 to 1024 here:
```

```
//efine HAL FLASH PAGE SIZE
                             1024
#define HAL FLASH PAGE SIZE
                               2048
```

If building for non-OAD configuration, reduce the available space for OSAL NV by changing \_FLASH\_BEG and \_FLASH\_END here for the F64:

```
// Address range for HAL_FLASH_PAGE_SIZE == 1024
//-D_FLASH_BEG=0xF400
//-D_FLASH_END=0xFBFF
//
// Address range for HAL_FLASH_PAGE_SIZE == 2048
-D_FLASH_BEG=0xE800
-D_FLASH_END=0xF7FF
```

#### Or here for the F96:

```
// Address range for HAL_FLASH_PAGE_SIZE == 1024
//-D_FLASH_BEG=0x2F400
//-D_FLASH_END=0x2FBFF
//
// Address range for HAL_FLASH_PAGE_SIZE == 2048
-D_FLASH_BEG=0x2E800
-D_FLASH_END=0x2F7FF
```

If building for OAD, increase the available code space in the linker file by changing \_CODE\_END here for the F64:

```
//_CODE_END=0xF3FF // Address range for HAL_FLASH_PAGE_SIZE == 1024
-D_CODE_END=0xE7FF // Address range for HAL_FLASH_PAGE_SIZE == 2048

Or here for the F96:
    //_CODE_END=0xB8FF // Address range for HAL_FLASH_PAGE_SIZE == 1024
-D_CODE_END=0xB7FF // Address range for HAL_FLASH_PAGE_SIZE == 2048
```

The space allocated for NV does not have to be a segment for OAD configuration. This is because the lock-bit page is considered reserved for OAD configuration, and never considered part of code space. Hence for OAD there is no potential conflict for NV and code space. This is also why the \_nvBuf constant, defined in osal\_snv.c, is not required for an OAD configuration.

# 8. Stack and Heap

The 8051 micro-controller uses a variety of data memory access methods, among them, most distinctively, one for internal data memory with 8 bit address space (IDATA) and for external data memory with 16 bit address space (XDATA). CC2533 maps both memory address space to the same internal SRAM. See [5] for details. IAR compiler generates code to use stack from both IDATA and XDATA. How the compiled code uses IDATA and XDATA for stack is highly dependent on the compiler itself.

With IAR 8051 compiler version 8.10, RemoTI CC2533 development kit 1.3 basic remote sample application uses about 207 bytes of XDATA stack and 53 bytes of IDATA stack. However, such stack usage could change with even slight modification of code as how compiler generates code to use stack is unpredictable.

Hence, 384 bytes of XDATA stack and 192 bytes of IDATA stack were reserved in project settings for the RemoTI CC2530 development kit 1.0 basic remote. The stack size settings can be adjusted after profiling the stack usage with the final application code, by browsing stack memory space through a debugger.

For instance, XDATA stack is located between addresses 0x100 and 0x27F and IDATA stack is located between addresses 0x40 and 0xFF in case of RemoTI basic remote CC2530F64 build, as can be found from a generated map file as in Figure 7.

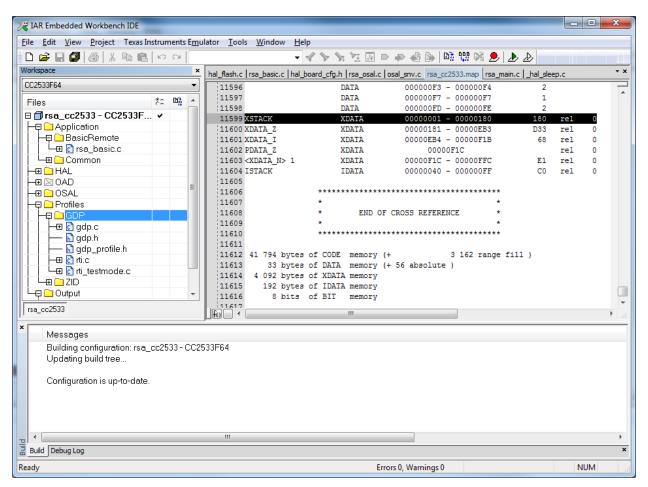

Figure 7 – Finding stack location

After running the application for the use cases picked for the deepest stack usage, the stack memory space can be browsed to determine how much stack was used. In Figure 8, XDATA stack was used down to 0x0B1, which makes the stack depth in this use case to be 0x180 - 0x0B1 + 1 = 207 bytes.

IDATA stack usage can be profiled likewise. Just select IData to browse IData memory.

Once stack usage is profiled, the stack size can be adjusted from project settings (General Options category, Stack/Heap tab).

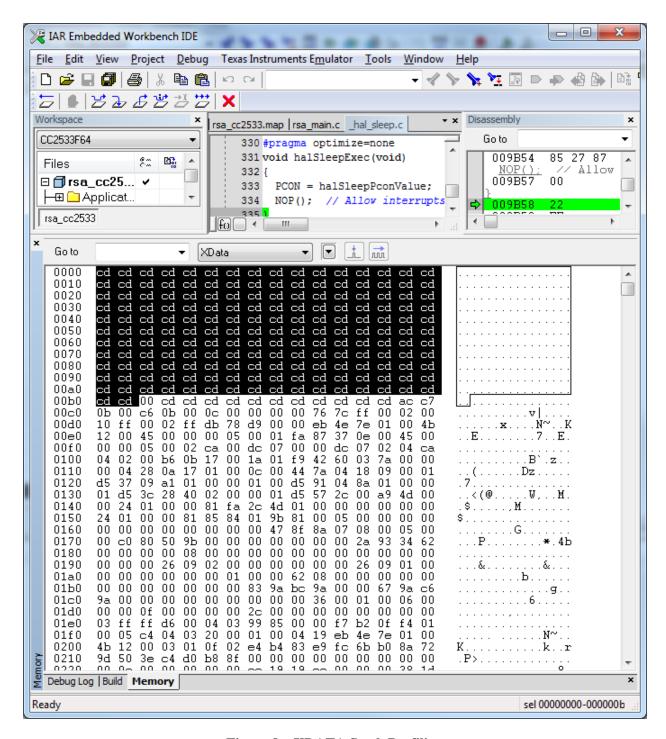

Figure 8 – XDATA Stack Profiling

RemoTI software uses heap through OSAL memory management module. Application could also use heap memory through OSAL memory management module but the basic remote sample application as is does not.

Heap usage varies per use case even with the same software image. In other words, heap size has to be determined based on the supported use cases of the product. Heap size can be adjusted by defining INT\_HEAP\_LEN in preprocessor definition of the project with the desired number of bytes as its value. The default value is 2048 (bytes).

In order to profile heap usage, some OSAL code has to be instrumented. Unlike stack memory space, heap memory space is not initialized with a certain pattern of data (0xCD). Hence, it is necessary to add code to initialize the heap memory space before the space is being used.

The best location is inside the osal\_mem\_init() function of the OSAL\_Memory.c module. At the beginning of the function, add a memory initialization code as follows:

```
void osal mem init( void )
  osalMemHdr t *tmp;
#if ( OSALMEM PROFILER )
  osal_memset( theHeap, OSALMEM INIT, MAXMEMHEAP );
#endif
  // Add this code to initialize memory space
  extern void *osal memset( void *dest, uint8 value, int len );
  osal memset ( the Heap, 0xCD, MAXMEMHEAP );
```

Note that the OSALMEM\_PROFILER compile flag is also supported. When the compile flag is used, the heap space is initialized with OSALMEM\_INIT value instead of 0xCD in the above code.

```
#if ( OSALMEM PROFILER )
 #define OSALMEM INIT 'X'
                       'A'
 #define OSALMEM ALOC
 #define OSALMEM REIN 'F'
#endif
```

OSALMEM\_PROFILER compile flag brings in more code than the heap initialization, which is not explained in this document.

With OSALMEM\_PROFILER defined, we build a new image. After running the use case with maximum heap usage, break the debugger and check the \_theHeap memory space. The address range of \_theHeap variable can be found from map file.

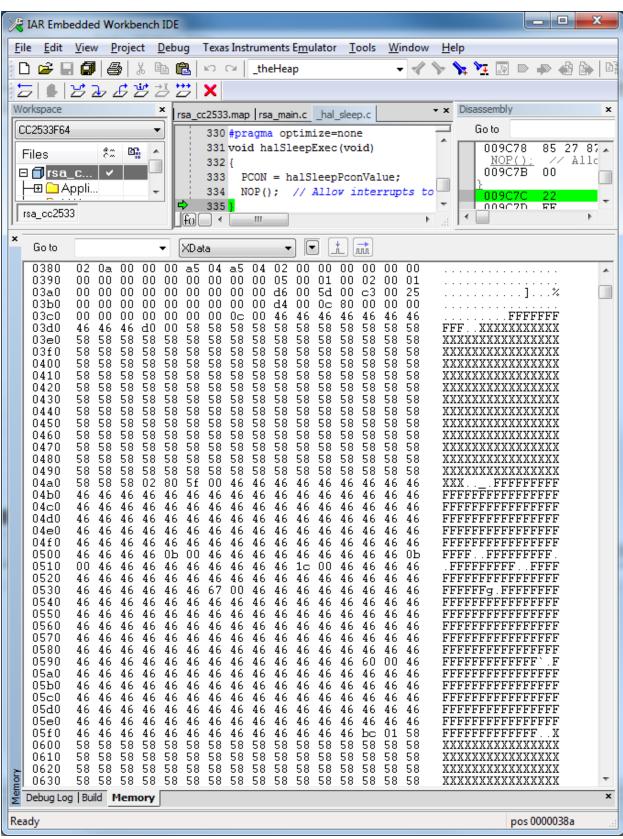

Copyright © 2009-2012 Texas Instruments, Inc. All rights reserved.

#### Figure 9 – Heap usage profiling

If the \_theHeap variable occupies 0x38A to 0xB89 address space for example, search from 0xB89 down to bottom for any foot print of memory usage. \_theHeap is split in a space for small blocks and a space for large blocks. 232 bytes are allocated for small blocks, and the rest for large blocks. Look for

#define SMALLBLKHEAP 232

In Figure 9, 0x5FF is the highest address of memory space that was used in the heap space, for large blocks, and 0x3D4 for small blocks. That amounts to 0x5FF - 0x4A3 + 1 = 348 bytes of heap usage in the large block space. For small blocks; 0x3DF - 0x38A = 85 bytes were used.

Once heap size is profiled, the heap size can be adjusted by changing the INT\_HEAP\_LEN definition in the compile option. For instance changing INT\_HEAP\_LEN=768 in defined symbols window of Preprocessor tab of C/C++ Compiler category, adjusts heap size to 768 bytes.

## 9. Network layer interface

The basic remote sample application uses the RemoTI application framework interface instead of directly accessing network layer interface. RemoTI application framework interface and RemoTI network layer interface are described in [2].

The RemoTI application framework module, rti.c, uses RemoTI network layer API. The basic remote controller sample application uses either renetrl-CC2530.lib or renetrl-CC2530-banked.lib. The selection is based on whether the desired code model is the near code model or the banked code model. Both network layer libraries implement a subset of full network layer features. In order to use the full features of network layer, rensuper-CC2530.lib or rensuper-CC2530-banked.lib should be used instead. Note that using rensuper-CC2530xxxx.lib increases code size. Table 9 shows difference of features supported by the two sets of libraries.

 Network layer features
 renetrl
 rensuper

 Discovery originator
  $\sqrt{\phantom{0}}$   $\sqrt{\phantom{0}}$  

 Discovery recipient
  $\sqrt{\phantom{0}}$   $\sqrt{\phantom{0}}$  

 Pairing originator
  $\sqrt{\phantom{0}}$   $\sqrt{\phantom{0}}$  

 Un-pair originator
  $\sqrt{\phantom{0}}$   $\sqrt{\phantom{0}}$  

 Un-pair recipient
  $\sqrt{\phantom{0}}$   $\sqrt{\phantom{0}}$ 

Table 9 – Network layer library features

| Network layer features                                                           | renetrl | rensuper |
|----------------------------------------------------------------------------------|---------|----------|
| Frequency agility (specific to target base channel change based on interference) |         | <b>√</b> |
| Power saving mode (duty cycling active period of receiver on)                    |         | √        |
| Receiver control (NLME-RX-ENABLE)                                                | √       | √        |
| Auto discovery                                                                   |         | √        |
| Security                                                                         | √       | √        |
| Controller node capability                                                       | √       | √        |
| Target node capability                                                           |         | √        |
| NSDU originator                                                                  | √       | √        |
| NSDU recipient                                                                   | V       | √        |

RTI has a feature compile flag, *FEATURE\_CONTROLLER\_ONLY* to reduce code size when used just for a controller. For basic remote controller sample application, this feature flag is set in project options by default.

Note that the basic remote controller sample application incorporated a state machine to ensure that network layer interface is triggered in acceptable state. For instance, when calling RTI\_SendDataReq() which eventually triggers RCN\_NldeDataReq() call, application changes its state (rsaState variable) to RSA\_STATE\_NDATA state, so that another key press event does not trigger RCN\_NldeDataReq() again till the state changes back to RSA\_STATE\_READY upon RTI\_ReceiveDataInd() called from RCN\_CbackEvent() for NLDE-DATA.confirm event. Note that RemoTI network layer does not queue data request and hence back to back data requests without waiting for confirmation in between would fail.

# 10. Pairing

The basic remote controller sample application triggers pairing simply by calling *RTI\_PairReq*() upon pairing key press event. RTI, in turn, performs discovery and pairing in sequence.

When RTI performs discovery, it specifies ZRC profile and searches for any device type. To change this behavior, modify the *rcnNlmeDiscoveryReq\_t* structure build into *rtiReqRspPrim.prim.discoveryReq* buffer in *RTI\_PairReq()* function. Note that discovery related NIB attributes are set up to comply with ZRC profile in *rtiResetSA()* function.

RTI filters the discovered node descriptor by looking at the device type of the node descriptor. The device type list of a node descriptor is compared against supported target device type list set by RTI

configuration parameter (RTI\_CP\_ITEM\_NODE\_SUPPORTED\_TGT\_TYPES). Supported target types can be set up to six entries. In order to change this behavior, modify rtiOnNlmeDiscoveredEvent() function. In order to simply increase maximum number of supported target types, change RTI\_MAX\_NUM\_SUPPORTED\_TGT\_TYPES constant in rti.h file and rebuild RTI module, rti.c file.

Once discovery completes with acceptable node descriptor,  $rcnNlmePairReq\_t$  structure is built and  $RCN\_NlmePairReq()$  function is called to move on with network layer pairing procedure. See rtiOnNlmeDiscoverCnf() function for details.

When pairing successfully completes, the application sets destination target (*rsaDestIndex*, used for destination of any ZRC command till next change) with the newly paired entry in *RTI\_PairCnf()* callback function. This RTI callback function is triggered from *RCN\_CbackEvent()* callback corresponding to NLME-PAIR.confim event.

Once pairing table is full, the basic remote sample application won't be able to pair with a new device any longer. Depressing any key that is mapped to ZRC Stop user control command, for five seconds, triggers RTI level state clearing. Refer to [2] for the effect of state attribute clearing. In short, application will restart with NIB including pairing table reset to default values. In order to change such usage of a ZRC Stop key, modify RSA\_KeyCback() function.

Basic remote controller sample application does not handle any cancellation of on-going pairing procedure. Cancellation of on-going pairing by the user is not recommended as the pairing progress unknown to the user. In case it is required for certain use cases, cancellation can be done by resetting the system (e.g., by calling *RTI\_SwResetReq*() function).

# 11. Target device selection

As described in chapter 10, newly paired target is selected as destination device. When there are multiple devices already paired and application wants to allow multiple pairing, a mechanism to switch back to another paired device is necessary. CC2530 remote platform has four keys right below power key, labeled as *TV*, *DVD*, *STB* and *AUX*. Basic remote controller sample application uses these keys as target designator keys to use them to switch to another paired entry as destination. See chapter 5 for configuring key code to target device type select command mapping.

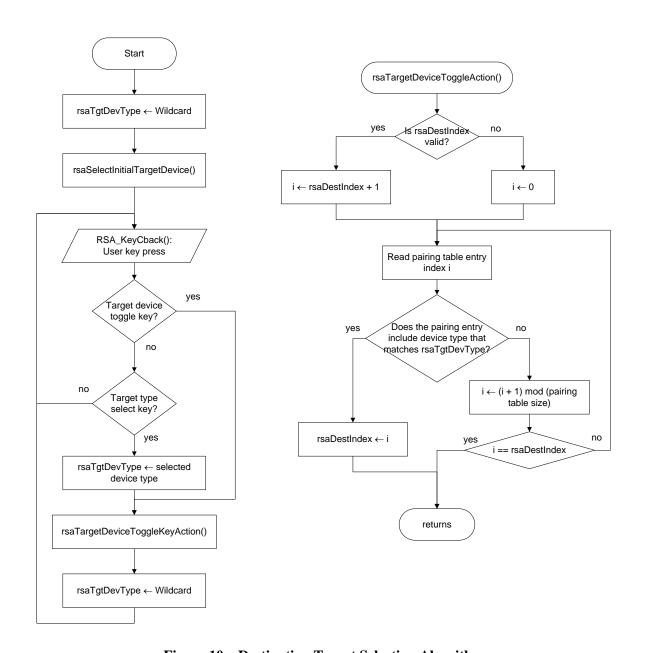

Figure 10 – Destination Target Selection Algorithm

Figure 10 illustrates algorithm used for selecting the destination target device. rsaSelectInitialTargetDevice() simply goes through pairing table and finds the first valid entry and select the entry as destination device.

The difference between target device toggle key and target type select key is that target device toggle key triggers selection of any next valid pairing entry as destination while target type select key triggers selection of a next valid pairing entry that includes the designated device type in its device type list.

Note that the initial target device selection algorithm can be improved, for example, by storing *rsaDestIndex* value into OSAL NV memory and restoring it in *rsaSelectInitialTargetDevice()* function.

# 12. Non-volatile memory

The basic remote sample application does not use its own OSAL NV item but application can be modified to use its own NV items through Simple Non-Volatile Memory API if necessary. See [4] for API details. Note that RemoTI network layer uses OSAL Simple Non-Volatile Memory API instead of regular OSAL Non-Volatile Memory API and the Simple Non-Volatile Memory API provides potential for better code size optimization and it is supported for all configurations. Hence it is recommended that application also uses the same Simple Non-Volatile Memory API so that the non-volatile memory module dependency is universal, unless the application requires more items than can be supported by the Simple Non-Volatile Memory API.

When application uses its own OSAL NV items, the NV item identifiers must not conflict with the ones used by network layer and RemoTI application framework (RTI module). Table 10 shows the NV item identifiers reserved by network layer and RemoTI application framework.

| Reserved NV item identifier range | Description                                                                                                    |
|-----------------------------------|----------------------------------------------------------------------------------------------------|
| 0x00                              | NULL identifier                                                                                                    |
| 0x01 - 0x6F                       | Reserved for RemoTI network layer                                                                                                    |
| 0x70 - 0x7F                       | Reserved for RemoTI application framework (Search for <i>RTI_NVID_xxx</i> constants in <i>rti.c</i> file to find exact identifiers used) |
| 0x80 - 0xFE                       | Application                                                                                                    |
| 0xFF                              | Reserved                                                                                                    |

Table 10 – NV item identifier ranges

Please note that, as of RemoTI 1.2, the network layer migrated to Simple NV API, hence it is not compatible with RemoTI 1.1 NV image. That is, if a RemoTI-1.1 image is updated with RemoTI-1.2, or later, image without clearing the NV pages, RemoTI-1.2, or later, image will not work correctly.

To support the updated RemoTI-1.2, or later, image to clear RemoTI-1.1 NV pages, sample applications from releases later than, and including, RemoTI-1.2 looks for RemoTI-1.1 NV pages and erases them by default. Note that updated RemoTI-1.2, or later, image erases RemoTI-1.1 non-volatile memory and consequently, for instance, when an over-the-air download is performed to update a remote controller that used to have RemoTI 1.1 network layer, all the pairing information is cleared and the user has to pair the remote again.

If you do not want such a behavior which increases RemoTI-1.2, or later, downloadable image size, exclude both "nvmigr\_nv2snv.c" file and "nvmigr\_nv2snvw.c" file from the build and change either "\$PROJ\_DIR\$\...\..\COMMON\NV\NV2SNV" or "\$PROJ\_DIR\$\...\..\COMMON\NV\NV2SNVW" of the Preprocessor additional include directories settings (of the project options) to

"\$PROJ\_DIR\$\..\..\COMMON\NV\NONMIGR". See the project options for CC2533\_SB configuration of RNP project for not having the RemoTI-1.1 NV image clearing. CC2533 serial downloading image was not included as part of RemoTI-1.1 and hence the RemoTI-1.2, or later, CC2533 serial downloading image is a good example of an image without RemoTI-1.1 NV page clearing.

#### 13. IEEE address

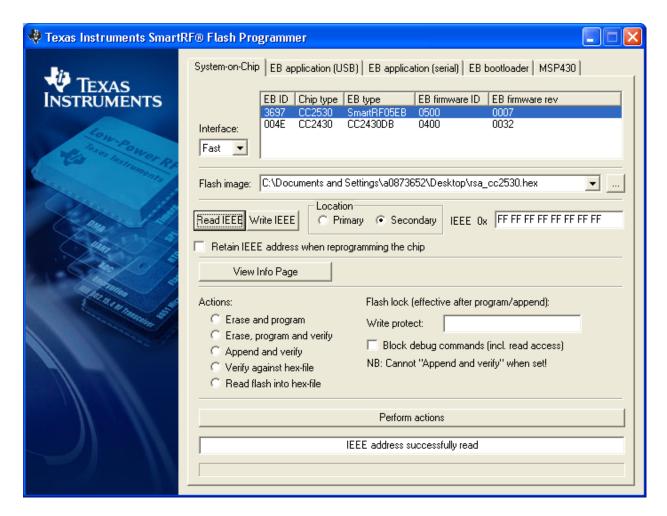

Figure 11 – SmartRF programmer

Hence, with RemoTI application framework, the hierarchy of IEEE address upon CC2530 reset is as follows:

- If the commissioned IEEE address is valid, use the commissioned IEEE address
- Otherwise, use the information page IEEE address

Figure 12 illustrates the flow chart of selecting the network layer IEEE address, during startup of a device.

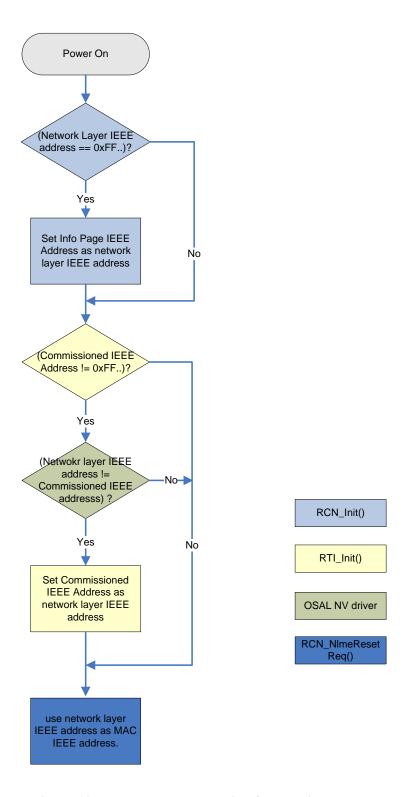

Figure 12 – IEEE address selection flow during startup

# 14. Network layer configuration

The standard NIB attributes can be configured and updated at run time through RTI\_WriteItemEx() function or RCN\_NlmeSetReq() function in case the rti.c module is not used.

In rti.c module, *rtiResetSA()* function implementation shows example of *RCN\_NlmeSetReq()* calls to set standard defined NIB attributes.

Network layer attributes that can be used with either *RTI\_WriteItemEx* or *RCN\_NlmeSetReq*() are enumerated in rcn\_attribs.h file. Note that several non-standard attributes are also provided.

Table 11 explains the non-standard attributes.

Table 11 – Non-standard network layer attributes

| Attribute identifier          | Description                                                                                                    |
|-------------------------------|----------------------------------------------------------------------------------------------------|
| RCN_NIB_NWK_NODE_CAPABILITIES | This attribute corresponds to standard constant nwkcNodeCapabilities.  The value of this attribute should not change in product.                                                                                                    |
| RCN_NIB_NWK_VENDOR_IDENTIFIER | This attribute corresponds to standard constant nwkcVendorIdentifier.  The value of this attribute should not change in product.                                                                                                    |
| RCN_NIB_NWK_VENDOR_STRING     | This attribute corresponds to standard constant nwkcVendorString.  The value of this attribute should not change in product.                                                                                                    |
| RCN_NIB_STARTED               | It is an attribute to indicate whether network layer has started ('1') or not ('0'). This attribute is useful for application to determine whether it has to perform cold boot procedure or warm boot procedure.  RTI module (rti.c) uses this attribute to determine cold boot or warm boot procedure.                                            |
| RCN_NIB_IEEE_ADDRESS          | IEEE address attribute. By default, network layer will program IEEE address using chip IEEE address.  Application can override chip IEEE address with this attribute. Note that RTI module (rti.c) writes into this attribute upon system reset. Application should consider conflict with RTI module when writing this attribute. See chapter 13. |
| RCN_NIB_AGILITY_ENABLE        | Enable/disable frequency agility                                                                                                    |

| Attribute identifier   | Description                          |
|------------------------|--------------------------------------|
| RCN_NIB_TRANSMIT_POWER | Set transmission power level in dBm. |

Note that other non-standard attributes such as RCN\_NIB\_PAN\_ID and RCN\_NIB\_SHORT\_ADDRESS are not configurable items. Those attribute values can be read for debug purpose.

Certain set of network layer implementation parameters can also be modified at build time by changing rcn\_config.c file. The file is configured with default recommended values.

#### 15. Over the air download

#### 15.1 Overview of the over the air download demo

Over the air download is a feature that enables a RemoTI controller device to download its embedded software image from a RemoTI target device over the air. It is out of scope of this document how the target node gets a software image for a particular controller device.

Over the air download demo consists of a basic remote controller sample application which is built in OAD specific configuration, a network processor and OAD demo PC tool. See [6] for build, setup and execution instructions.

Over the air downloading demo is implemented using two way data exchange using RemoTI network layer service data unit transmission and reception feature. The network layer service data unit payload used for image downloading is Texas Instruments vendor specific data. TI vendor specific data format was designed to work with any profile identifier. Note that TI vendor specific data format is solely defined by TI. Customers are allowed to use the format as is based on the governing product license agreement terms but they are not allowed to use a derived, modified or newly created data format and use the TI vendor identifier with such a format. Such use of TI vendor identifier with unauthorized format could break inter-operability with products that use TI vendor specific commands and further cause significant damage to TI business.

See section 15.2 for the format of frames used for over the air download demo. The demo uses over the air download protocol frames and poll protocol frame.

A typical remote controller optimizes current consumption by turning off radio receiver whenever possible. Basic remote controller sample application incorporates the same logic. When idling, radio receiver is turned off and radio processor enters power mode 3 to save power consumption. As such is the case, a target device which has a new software image to download to a remote controller paired with that device does not know when the remote controller wakes up and is ready to receive packets from the target device, unless it is notified by the controller device. Hence, a poll command is used by the basic remote controller sample application to notify a designated target that the remote has turned on its receiver for a

short timing window. In the sample application, the poll command is transmitted upon user key input and to a currently designated target device as unicast transmission. In real product remote controllers, the triggering mechanism could vary such as periodic transmission, selecting target based on target device type, use of broadcast transmission, etc. Periodic transmission and choice of poll command recipient should be considered with power consumption and timing.

Once the poll command is received by a target device (in demo, OAD demo PC tool via connected network processor), the target device knows that it could start sending a data to the remote controller within a short period of time. In the OAD demo, the OAD demo PC tool sends OAD command packets and the basic remote enters OAD mode and leaves the receiver on till watchdog timer expires (note that this is application watchdog timer, different from CC2530 watchdog timer) or till OAD command directs remote to exit OAD mode. The target device controls the OAD downloading procedure and remote controller receives the command, performs the requested actions and sends back responses.

In the demo, OAD replaces entire image of basic remote controller including RemoTI network layer image. The only exception is a small boot code that resides in the first page of flash (See chapter 7). The basic remote controller stores the image to downloaded code area of the flash and resets itself to run the boot code which copies the downloaded image to the active image area and executes active image.

# 15.2 Over the air download command packet formats

#### 15.2.1 Poll protocol frame format

Poll protocol shall a single frame type to be called Poll frame, and its format is illustrated in Figure 13. Protocol payload size shall be zero.

| Bits: 8                |
|------------------------|
| Protocol<br>Identifier |

Figure 13 – Poll frame format

# 15.2.2 General Over the Air Download protocol frame format

General Over the Air Download protocol frame format is illustrated in Figure 14. Over the Air Download protocol frames have 8 bit command identifier followed by command payload as protocol payload.

| Bits: 8                | 8                  | Variable           |
|------------------------|--------------------|--------------------|
| Protocol<br>Identifier | Command Identifier | Command<br>Payload |

Figure 14 – General Over the Air Download protocol frame Format

#### 15.2.3 Over the Air Download protocol command identifiers

All valid command identifiers are listed in Table 12.

Command Command identifier 0x00Status Request 0x01 Start Request 0x02Data Request 0x03Enable Request 0x04Cancel Request 0x80 Status Response 0x81 Start Response 0x82 Data Response 0x83 Enable Response 0x84 Cancel Response

Table 12 – Over the Air Download Server protocol command Identifiers

# 15.2.4 Status Request command

Status Request command has zero length command payload.

# 15.2.5 Start Request command

Start Request command payload format is illustrated in Figure 15.

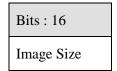

Figure 15 – Start Request command frame format

# 15.2.6 Data Request command

Data Request command payload format is illustrated in Figure 16.

| Bits: 16           | 16      | 512  |
|--------------------|---------|------|
| Sequence<br>Number | Address | Data |

Figure 16 – Data Request command frame format

# 15.2.7 Enable Request command

Enable Request command payload format is illustrated in Figure 17.

| Bits : 32 | 32  |
|-----------|-----|
| Image ID  | CRC |

Figure 17 – Enable Request command frame format

# 15.2.8 Cancel Request command

Cancel Request command has zero length command payload.

# 15.2.9 Status Response command

Status Response command payload format is illustrated in Figure 18.

| Bits: 8   | 8                             | 32              | 32                 | 24                        |
|-----------|-------------------------------|-----------------|--------------------|---------------------------|
| OAD State | Last Rx<br>Sequence<br>Number | Active Image ID | Secondary Image ID | Secondary<br>Storage Size |

Figure 18 – Status Response command frame format

Valid OAD State field values are listed in Table 13.

**Table 13 – OAD State Field Values** 

| Value | State    |
|-------|----------|
| 0x00  | Idle     |
| 0x01  | Download |
| 0x02  | Validate |

# 15.2.10 Start Response command

Start Response command payload format is illustrated in Figure 19.

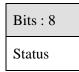

Figure 19 – Start Response command frame format

Valid Status field values are listed in Table 14.

Value Status 0x00Success 0x01 General Failure 0x02Already Started 0x03Not Started 0x04Invalid Sequence Number 0x05Download Incomplete 0x06**Bad CRC** 0x07 Invalid File 0x08No Response 0x09Cancelled 0x0ANo Resources 0x0BFile System Error 0x0CImage Too Big

**Table 14 – OAD Response Status Field Value** 

# 15.2.11 Data Response command

Data Response command payload format is illustrated in Figure 20.

| Bits: 8 | 16                 |
|---------|--------------------|
| Status  | Sequence<br>Number |

Figure 20 – Data Response command frame format

Valid Status field values are listed in Table 14.

# 15.2.12 Enable Response command

Enable Response command payload format is illustrated in Figure 21.

Bits: 8
Status

Figure 21 – Enable Response command frame format

Valid Status field values are listed in Table 14.

# 15.2.13 Cancel Response command

Cancel Response command payload format is illustrated in Figure 22.

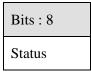

Figure 22 - Cancel Response command frame format

Valid Status field values are listed in Table 14.

# 15.3 Over the air download command flow sequence

Figure 23 illustrates flow of over the air download commands between a device which triggers over the air download and transmits a new image and a remote that receives the new image over the air.

The over the air download demo PC tool in the RemoTI development kit plays the role of image distributor device. The demo tool sends status request command prior to sending start request in order to update its window display of the image status before initiating download.

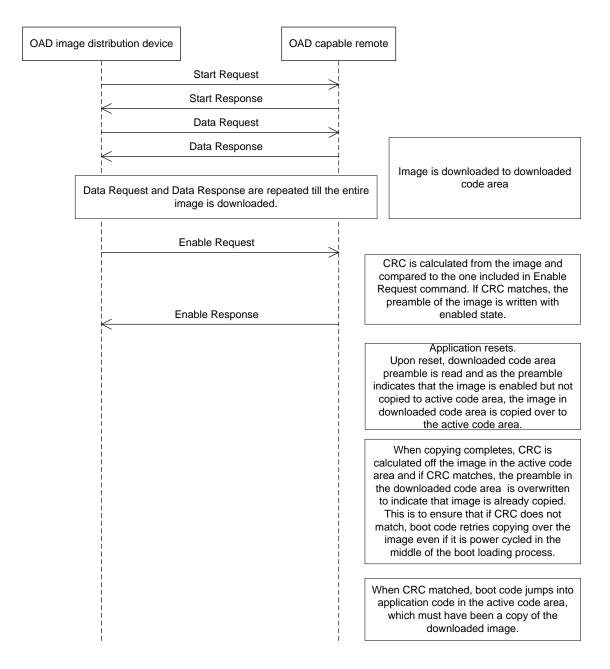

Figure 23 – OAD command flow

# 15.4 Basic remote controller sample application configuration

Basic remote controller sample application includes over the air download demo feature in the CC2533F96\_OAD configuration only.

When the OAD enabling configuration is in use, OAD files are compiled together (oad\_appflash.c, oad\_client.c, oad\_crc.c. See section 3.3), proper OSAL non-volatile memory configuration is selected (CC2533F96OAD. See section 3.2) and OAD specific linker command file is selected.

Such a configuration also adds *FEATURE\_OAD* compile flag definition, which enables OAD configuration specific key command map change and actions in rsa\_basic.c module.

Basic remote controller sample application takes charge of the following tasks with related to OAD demo:

- Transmission of poll command (triggered by user key input) and receiver turn on for a short period.
- Forwarding received OAD protocol frames to OAD module (*OAD\_ReceiveDataInd*() function in oad\_client.c module)
- Blocking other user activities while OAD is active (use of *rsaState* variable. Whether OAD is active or not can be determined by return value of *OAD\_ReceiveDataInd()* call).
- Leaving the radio receiver on while OAD is active and turning it off when exiting OAD mode.
- Managing application watchdog timer to monitor OAD activity.
- Resetting the system when requested by OAD module (as a return value of *OAD ReceiveDataInd*() call).

See the code wrapped within *FEATURE\_OAD* compile flag in rsa\_basic.c file to see the code corresponding to the above tasks.

# 15.5 Retention of non-volatile memory data

The build configuration of the basic remote controller sample application projects creates a downloadable image of the entire application including RemoTI network layer code. The downloadable image does not include OSAL non-volatile memory data pages so that the non-volatile image data pages are retained.

However, this imposes a restriction that the new OSAL NV driver that is included in new image has to be backward compatible with the non-volatile memory data pages that previous image has created.

There are several ideas to address the issue of retaining non-volatile memory data content while upgrading OSAL NV driver to a non-compatible driver as follows. Note that these ideas are not implemented in the OAD demo and they are presented just for information purpose:

- New NV driver has built-in conversion routine, which convert old NV pages with the new one. This results in bigger code with the conversion code which is going to be used only once.
- Target downloads a special image that only has conversion logic and OAD download feature as
  application first. Once the special image completes execution, it should trigger downloading of a
  new image.
- Target device reads NV page content from controller device first and composes new NV pages images to be compatible with the new NV driver. It then attaches new NV pages into downloadable image and performs OAD with this combined application/NV data image. This has potential issue of updating target device not only with a new controller image but also with target device code that executes NV page update.

# 15.6 Use of image identifier

An image identifier is used to identify an image. The OAD PC tool will read the current image identifier after downloading the image.

OAD demo uses 16 most significant bits of image identifier to identify compatibility of image. That is, the most significant 16 bit of image identifier of the currently active image has to be equal to the image identifier of the new image to download. The target side, i.e. the OAD PC demo tool checks the match of the image identifiers.

Use of 16 most significant bits was arbitrary decision for the demo. Manufacturers have to decide how big their number space should be and if necessary, they could add a new field to image preamble. Image preamble is defined in oad.h file as preamble\_t type. Note that OAD PC tool is fixed with the 16 bit use of 32 bit image identifier.

# 15.7 Lock bit page

When building application for over the air download, lock big page cannot be used to download code image as lock bit page itself cannot be overwritten during execution of code. Lock bit page can be updated only though debug interface.

# 16. Latency test mode

Basic remote controller sample application includes code for latency testing. Pressing a test mode key (mapped to RSA\_ACT\_TEST\_MODE. See chapter 5) puts the application into test mode and key actions in this mode are handled differently. Radio receiver is also turned on during test mode. See *rsaToggleTestModeKeyAction*() function for the action triggered by the test mode key.

In test mode, the key commands are handled in *rsaRRTRunTest()* function.

A timer event RSA\_EVT\_RANDOM\_BACKOFF\_TIMER is used during the test mode. See RSA ProcessEvent() function for the code that handles this event.

When test completes, rsaState variable changes its state to RSA\_STATE\_TEST\_COMPLETED state and the only key accepted is a key mapped to ZRC SELECT user control command, which triggers sending test report. See RSA\_KeyCback() function and rsaRRTSendReport() function for details.

RTI\_SendDataCnf() callback function also include logics for test mode.

Figure 24 illustrates latency test mode algorithm.

In order to remove latency test mode code to reduce code size, remove rsaToggleTestModeKeyAction() function, rsaRRTSendData() function, rsaRRTSendReport() function and all references to the functions (for instance, remove RSA\_STATE\_TEST, RSA\_STATE\_TEST\_COMPLETED state code from RTI\_SendDataCnf() function).

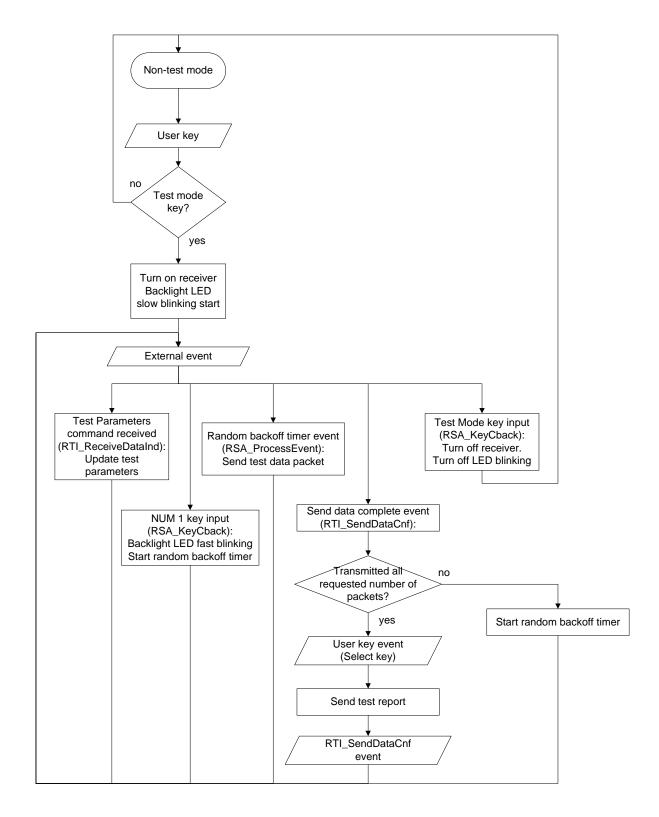

Figure 24 - Latency Test Mode Algorithm

# 17. DMA, peripheral IO and timers

Basic remote sample application uses the following resources:

- Peripheral IO pin P1\_0 for the buzzer
- Peripheral IO pins P0\_0, P0\_1, P0\_2, P0\_3, P0\_4, and P1\_4 for the key matrix.
- DMA channel 0 for non-volatile memory access
- Timer2 (MAC timer) and sleep timer.
- Timer 4 for buzzer operation

# 18. General Information

# **18.1 Document History**

**Table 15 – Document History** 

| Revision | Date       | Description/Changes                                                                                                    |
|----------|------------|----------------------------------------------------------------------------------------------------|
| 1.0      | 2009-07-06 | Initial release                                                                                                    |
| swru224a | 2009-09-18 | Added the RF frontend chip connection chapter. Corrected figure 14 and figure 15 captions.                                               |
| swru224b | 2010-07-07 | CC2533 related project configurations and files and Simplified Non-Volatile Memory management module were added to sections 3.2 and 3.3. |
|          |            | Chapter 13 was modified to reflect stack migration to Simple Non-Volatile Memory management API.                                         |
| swru224c | 2012-05-09 | Ported Basic Remote project to the Advanced Remote HW                                                                                    |

# 19. Address Information

Texas Instruments Norway AS Gaustadalléen 21 N-0349 Oslo NORWAY

Tel: +47 22 95 85 44 Fax: +47 22 95 85 46

Web site: <a href="http://www.ti.com/lpw">http://www.ti.com/lpw</a>

# 20. TI Worldwide Technical Support

#### Internet

TI Semiconductor Product Information Center Home Page:

TI Semiconductor Knowledge Base Home Page:

TI LPRF forum E2E community http://www.ti.com/lprf-forum

<u>support.ti.com</u>
<u>support.ti.com/sc/knowledgebase</u>

# **Product Information Centers**

**Americas** 

**Phone:** +1(972) 644-5580 **Fax:** +1(972) 927-6377

Internet/Email: support.ti.com/sc/pic/americas.htm

#### **Europe, Middle East and Africa**

Phone:

 Belgium (English)
 +32 (0) 27 45 54 32

 Finland (English)
 +358 (0) 9 25173948

 France
 +33 (0) 1 30 70 11 64

 Germany
 +49 (0) 8161 80 33 11

Israel (English) 180 949 0107 Italy 800 79 11 37

Netherlands (English) +31 (0) 546 87 95 45

Russia +7 (0) 95 363 4824

Spain +34 902 35 40 28

Sweden (English) +46 (0) 8587 555 22

United Kingdom +44 (0) 1604 66 33 99

Fax: +49 (0) 8161 80 2045

Internet: <u>support.ti.com/sc/pic/euro.htm</u>

<u>Japan</u>

**Fax** International +81-3-3344-5317

Domestic 0120-81-0036

Internet/Email International <a href="mailto:support.ti.com/sc/pic/japan.htm">support.ti.com/sc/pic/japan.htm</a>

Domestic <u>www.tij.co.jp/pic</u>

<u>Asia</u>

**Phone** International +886-2-23786800

 Domestic
 Toll-Free Number

 Australia
 1-800-999-084

 China
 800-820-8682

 Hong Kon
 800-96-5941

India +91-80-51381665 (Toll) Indonesia 001-803-8861-1006 Korea 080-551-2804 Malaysia 1-800-80-3973 New Zealand 0800-446-934 Philippines 1-800-765-7404 Singapore 800-886-1028 Taiwan 0800-006800 Thailand 001-800-886-0010

Fax +886-2-2378-6808

 Email
 tiasia@ti.com or ti-china@ti.com

 Internet
 support.ti.com/sc/pic/asia.htm

#### **IMPORTANT NOTICE**

Texas Instruments Incorporated and its subsidiaries (TI) reserve the right to make corrections, modifications, enhancements, improvements, and other changes to its products and services at any time and to discontinue any product or service without notice. Customers should obtain the latest relevant information before placing orders and should verify that such information is current and complete. All products are sold subject to TI's terms and conditions of sale supplied at the time of order acknowledgment.

TI warrants performance of its hardware products to the specifications applicable at the time of sale in accordance with TI's standard warranty. Testing and other quality control techniques are used to the extent TI deems necessary to support this warranty. Except where mandated by government requirements, testing of all parameters of each product is not necessarily performed.

TI assumes no liability for applications assistance or customer product design. Customers are responsible for their products and applications using TI components. To minimize the risks associated with customer products and applications, customers should provide adequate design and operating safeguards.

TI does not warrant or represent that any license, either express or implied, is granted under any TI patent right, copyright, mask work right, or other TI intellectual property right relating to any combination, machine, or process in which TI products or services are used. Information published by TI regarding third-party products or services does not constitute a license from TI to use such products or services or a warranty or endorsement thereof. Use of such information may require a license from a third party under the patents or other intellectual property of the third party, or a license from TI under the patents or other intellectual property of TI.

Reproduction of TI information in TI data books or data sheets is permissible only if reproduction is without alteration and is accompanied by all associated warranties, conditions, limitations, and notices. Reproduction of this information with alteration is an unfair and deceptive business practice. TI is not responsible or liable for such altered documentation. Information of third parties may be subject to additional restrictions. Resale of TI products or services with statements different from or beyond the parameters stated by TI for that product or service voids all express and any implied warranties for the associated TI product or service and is an unfair and deceptive business practice. TI is not responsible or liable for any such statements.

TI products are not authorized for use in safety-critical applications (such as life support) where a failure of the TI product would reasonably be expected to cause severe personal injury or death, unless officers of the parties have executed an agreement specifically governing such use. Buyers represent that they have all necessary expertise in the safety and regulatory ramifications of their applications, and acknowledge and agree that they are solely responsible for all legal, regulatory and safety-related requirements concerning their products and any use of TI products in such safety-critical applications, notwithstanding any applications-related information or support that may be provided by TI. Further, Buyers must fully indemnify TI and its representatives against any damages arising out of the use of TI products in such safety-critical applications. TI products are neither designed nor intended for use in military/aerospace applications or environments unless the TI products are specifically designated by TI as military-grade or "enhanced plastic." Only products designated by TI as military-grade meet military specifications. Buyers acknowledge and agree that any such use of TI products which TI has not designated as military-grade is solely at the Buyer's risk, and that they are solely responsible for compliance with all legal and regulatory requirements in connection with such use.

TI products are neither designed nor intended for use in automotive applications or environments unless the specific TI products are designated by TI as compliant with ISO/TS 16949 requirements. Buyers acknowledge and agree that, if they use any non-designated products in automotive applications, TI will not be responsible for any failure to meet such requirements.

Following are URLs where you can obtain information on other Texas Instruments products and application solutions:

Products Applications

Audio **Amplifiers** amplifier.ti.com www.ti.com/audio **Data Converters** dataconverter.ti.com Automotive www.ti.com/automotive DSP Broadband dsp.ti.com www.ti.com/broadband Interface Digital Control www.ti.com/digitalcontrol interface.ti.com Logic logic.ti.com Military www.ti.com/military Power Mgmt power.ti.com Optical Networking www.ti.com/opticalnetwork Microcontrollers microcontroller.ti.com Security www.ti.com/security Telephony www.ti.com/telephony Video & Imaging www.ti.com/video Wireless www.ti.com/wireless

Mailing Address: Texas Instruments, Post Office Box 655303, Dallas, Texas 75265 Copyright 2008, Texas Instruments Incorporated